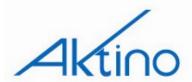

# **AK500 Ethernet Compact CO Unit Quick Installation**

| Part #   | Description        |                                            | CLEI Code | Part #  | Description                             |
|----------|--------------------|--------------------------------------------|-----------|---------|-----------------------------------------|
| AK525CU  | Compact CO Unit, 2 | 25 Mbps at CSA, 45 Mbps max                | COM9P10E  | AKCURB  | Dual Compact Unit Rack Bracket          |
| AK525CUP | Compact CO Unit, 2 | 25 Mbps at CSA, 45 Mbps max, line powering | COM9R10E  | AKCUWB  | Compact Unit Wall Mount Bracket         |
| AK512CU  | Compact CO Unit, 1 | 2 Mbps at CSA, 20 Mbps max                 | COM9M10E  | AKCUF19 | Compact Unit 19 inch rack flange mounts |
| AK512CUP | Compact CO Unit, 1 | 2 Mbps at CSA, 20 Mbps max, line powering  | COM9N10E  | AKCUF23 | Compact Unit 23 inch rack flange mounts |

The AK5000 Ethernet product family enables point to point transport of Ethernet services over bonded pairs of copper, optimized for CSA distances (9kft 26AWG or 12kft 24AWG). The AK5000 family includes the Ethernet Compact CO Unit that fits into optional 1RU high brackets for 19" and 23" racks or can be wall mounted. Line powering versions of the Compact CO Unit can line power the Compact Remote Unit. Aktino products utilize the technology "MIMO on DMT" which uses coordinated signal processing over multiple transceivers to achieve significant performance improvements over standard DSL technology. Refer to the AK500 Ethernet Compact Remote Unit Quick Installation (180-0035-001) for Remote installation. Refer to the AK5000 Ethernet Technical Practice (180-0037-001) for more comprehensive information and troubleshooting.

# **#1 Mounting**

The AK500 Compact CO Units can be mounted with the AKCURB Rack Bracket (see Figure 1), with the AKCUF19 or AKCUF23 Rack Flange mounts (see Figure 2), or with the AKCUWB wall mounting bracket (see Figure 3).

## #2 Connections

#### Frame Ground Connection (see Figure 4)

Crimp an eye lug to the ground wire and screw down on the #10 size Ground Lug located on the left hand side of the back panel. Use a wire gauge for grounding at least as heavy as the power wiring (within 25 feet 16 AWG is recommended, 10 AWG for longer lengths). Attach the grounding wire to the Ground Lug to a nearby grounding screw on the equipment rack or facility ground. Note that the ground connection is required for proper system operation.

## **Power Connection (see Figure 4)**

A 5A UL listed fuse/circuit breaker must be installed ahead of this unit.

Two redundant power buses are provided (A and B). The two power inputs are identical and can be used for redundant power configurations. Insert the ends of the -48 Vdc and Return power wires (within 25 feet, 18 AWG is recommended, 12 AWG for longer lengths) into the A and B holes on the left side of the power block..

#### **Ethernet Data Connections (See Figure 5)**

Attach Ethernet data cables to any of the four 10/100BaseT RJ45 plugs on the front panel or insert an SFP module in the front panel slot. Generally, any 100BaseFX or 1000BaseX SFP module is compatible; contact Aktino Customer Service with any question regarding SFP compatibility.

**Caution** In order to comply with the intrabuilding lightning surge requirements, intrabuilding Ethernet wiring must be shielded, and the shield for the wiring must be grounded at both ends.

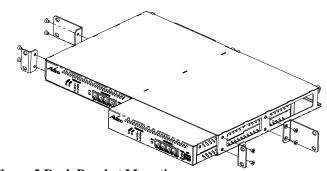

**Figure 2 Rack Bracket Mounting** 

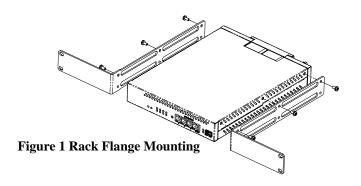

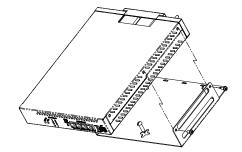

Figure 3 Wall Mounting

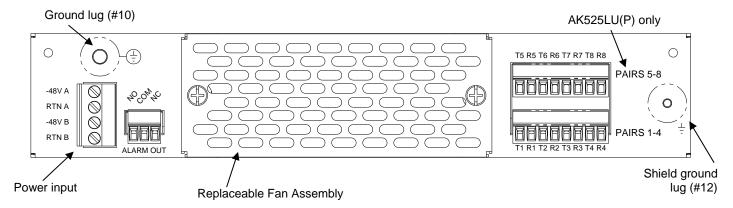

Figure 4 Compact CO Unit Back Panel (AK525LU shown)

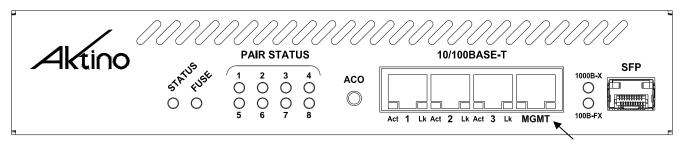

Management Craft Port

Figure 5 Compact CO Unit Front Panel (AK525LU shown)

#### **MultiPair Connection**

The MultiPair pluggable connector is used to connect the Aktino Compact CO to the outside plant pairs. The AK512LU(P) uses one four pair connector. The AK525LU(P) uses two four pair connectors. Insert the tip and rings into the connector as shown in

Figure 6. Tighten screws on top of the connector. Insert the connector into the MSPAN plug on the back of the Compact CO Unit (see Figure 4). The Compact CO Unit MSPAN cable's shield should be connected to the ground lug.

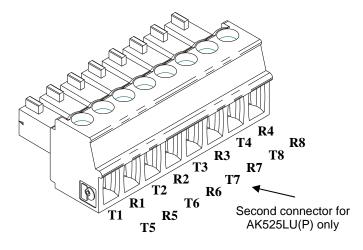

**Figure 6 Compact CO Unit** 

#### **MSPAN Pluggable Connector**

#### **Management Craft Port**

Management craft access is through the MGMT port on the front panel.

- Connect an Ethernet cable between the maintenance computer and the Compact CO Unit's MGMT port.
- 2) The Compact CO Unit has a factory default IP address of 192.168.10.1.
- 3) Configure the maintenance computer's IP address to 192.168.10.3 and Netmask to 255.255.255.0. Note the maintenance computer's original settings.
- 4) Run AktinoView using 192.168.10.1 as the IP address for the Aktino unit. The default user name and password is "superuser" (case sensitive).
- 5) If desired, the Aktino units can now be provisioned with AktinoView.
- 6) If local LAN management access is required, the LAN IP address should be provisioned. Note: The connection to the system will be lost when the IP address is changed. To re-establish connection, repeat step 4 using new IP address.
- 7) Exit AktinoView.
- 8) Reconfigure the maintenance computer's IP address to original setting.

# #3 Provisioning (see Table 1)

AktinoView V3 software is used to provision and monitor the system. Load AktinoView software onto the maintenance computer per the instructions on the CDROM package.

### **Provisioning with AktinoView V3**

AktinoView V3 uses the front panel MGMT Ethernet port for access to the Aktino unit. The CO unit is used to set up the system. AktinoView V3 should be started to provisioning and verify the health of the circuit. The default user name and password is "superuser". To provide system security, the password for superuser and user accounts should be set up with AktinoView V3 menus. See Table 1 below for provisioning parameters available. Ethernet and other parameters are available via the Provisioning Tree menu.

**Table 1 Common Provisioning Selections** 

| Parameter                     | Values                                                                                                    |  |
|-------------------------------|----------------------------------------------------------------------------------------------------|--|
| MSPAN Rate                    | Rate (Kbps)                                                                                                    |  |
| # Pairs                       | 1 to 4 (AK512), 1 to 8 (AK525)  Individual pairs can be set to UP or DOWN in the Pair menu                       |  |
| Line Powering                 | Off, -135v, -185v (-185v default)  Note, line powering is only on  AK5xxLCP line card and  AK5xxCUP compact unit |  |
| MSPAN SNR Margin (MSPAN menu) | 018db (5db default)                                                                                              |  |
| Ethernet Parameters           | Each port's parameter values can be provisioned in the Ethernet Menus                                            |  |

# **#4 System Health Verification**

As soon as power is applied to the CO unit (and the RT unit if locally powered), the system automatically starts up. The front panel indicators show the status of the system (see Figure 5 and Table 2). If any of the LEDs is not Normal, AktinoView can be used to determine the source of the problem.

AktinoView V3 main status screen shows an overview of the system. Performance monitoring for Ethernet, MSPAN, and Pair is available through the tree menu. Current system alarms (see Table 3) are displayed on the main status screen. Alarm history and logs are available through the tree menu.

**Table 2 Front Panel Indicators** 

| LED         | Condition      | Function                     |  |
|-------------|----------------|------------------------------|--|
|             | Off            | Power off                    |  |
| STATUS      | Green          | Normal                       |  |
|             | Red            | Unit in alarm                |  |
| LOCAL       | Off            | Local power is not connected |  |
| PWR         | Green          | Local power is connected     |  |
|             | Off            | Pair is disabled             |  |
| PAIR        | Solid green    | Pair is up                   |  |
| STATUS      | Flashing green | Pair is acquiring            |  |
|             | Solid red      | Pair LOS/Open circuit/Short  |  |
| 10/100BaseT | Off            | No data present              |  |
| Act         | Green          | Data present                 |  |
| 10/100BaseT | Off            | Ethernet link is down        |  |
| Lk          | Green          | Ethernet link is up          |  |
| 100B-FX     | Off            | SFP is not present           |  |
| 1000B-X     | Green          | SFP present and active       |  |

Table 3 Common Alarms (displayed by AktinoView)

| Alarm Fault       | Troubleshooting                                                                                                    |
|-------------------|----------------------------------------------------------------------------------------------------|
| MSPAN LOS         | MultiPair Span pairs are down, check pairs                                                                                                    |
| MSPAN Capacity    | MultiPair Span capacity below configured rate; increase number of pairs or decrease system margin or reduce rate. Check Pairs PM to ensure proper operation. |
| Pair LOS          | Pair is connected but not receiving signal, check Pair PM.                                                                                                   |
| Pair Open Circuit | Pair is not connected                                                                                                    |